# Solucionar problemas de túneis IPsec e plano de controle comum com capturas de pacotes

# **Contents**

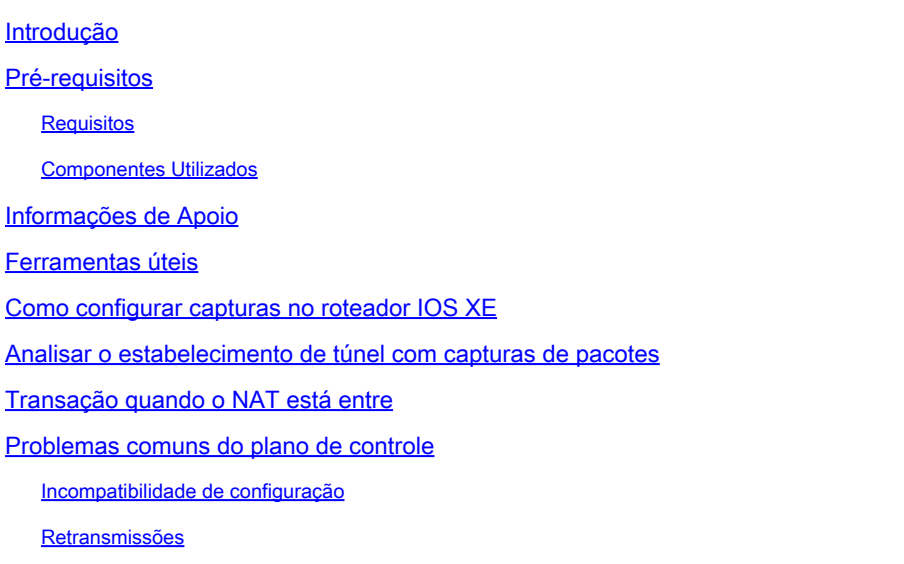

# Introdução

Este documento descreve como as capturas de pacotes, outras ferramentas, ajudam com problemas de plano de controle quando a VPN site a site nos roteadores Cisco IOS® XE é negociada.

# Pré-requisitos

#### **Requisitos**

A Cisco recomenda que você tenha conhecimento destes tópicos:

- Conhecimento básico da configuração da CLI do Cisco IOS®.
- Conhecimento fundamental de IKEv2 e IPsec.

### Componentes Utilizados

As informações neste documento são baseadas nestas versões de software:

• CSR1000V - Software Cisco IOS XE executando a versão 16.12.0.

As informações neste documento foram criadas a partir de dispositivos em um ambiente de laboratório específico. Todos os dispositivos utilizados neste documento foram iniciados com uma configuração (padrão) inicial. Se a rede estiver ativa, certifique-se de que você entenda o impacto potencial de qualquer comando.

# Informações de Apoio

As capturas de pacotes são uma ferramenta poderosa para ajudá-lo a verificar se os pacotes estão sendo enviados/recebidos entre dispositivos pares de VPN. Eles também confirmam se o comportamento visto com depurações de IPsec se alinha à saída coletada nas capturas, já que as depurações são uma interpretação lógica, e a captura representa a interação física entre os correspondentes. Por causa disso, você pode confirmar ou descartar problemas de conectividade.

### Ferramentas úteis

Existem ferramentas úteis que ajudam você a configurar as capturas, extrair a saída e analisá-la mais. Alguns deles são:

- Wireshark: Este é um analisador de pacotes de código aberto bem conhecido e usado.
- Monitorar capturas: recurso do Cisco IOS XE em roteadores que ajudam a coletar capturas e fornecem uma saída leve de como é o fluxo de tráfego, o protocolo coletado e seus timestamps.

### Como configurar capturas no roteador IOS XE

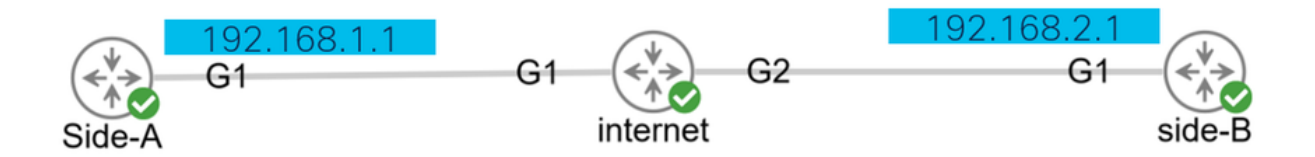

Uma captura usa uma lista de acesso estendida (ACL) que define o tipo de tráfego a ser coletado e os endereços origem e destino dos pares VPN ou segmentos do tráfego interessante. Uma negociação de túnel usa a porta UDP 500 e a porta 4500 se o NAT-T estiver habilitado ao longo do caminho. Quando a negociação for concluída e o túnel for estabelecido, o tráfego interessante usará o protocolo IP 50 (ESP) ou o UDP 4500 se o NAT-T estiver habilitado.

Para solucionar problemas relacionados ao plano de controle, os endereços IP dos pares de VPN devem ser usados para capturar como o túnel é negociado.

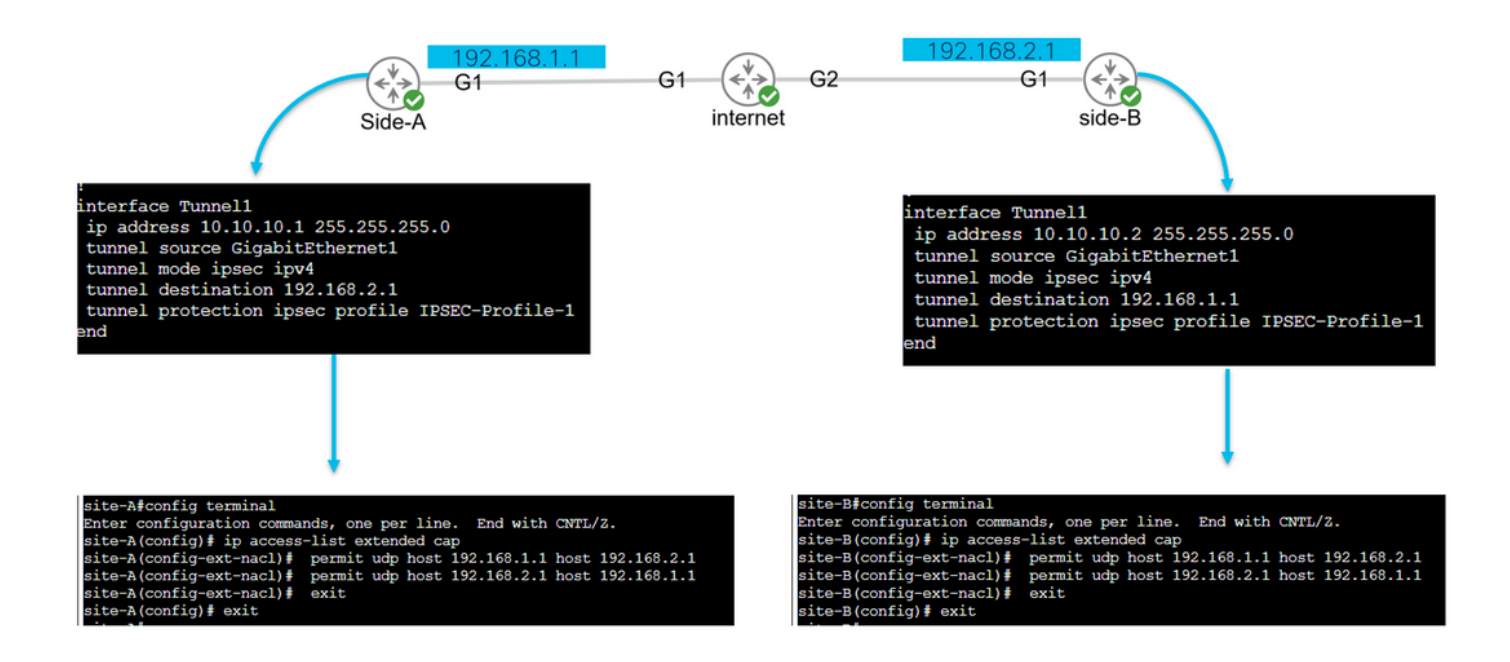

config terminal ip access-list extended <ACL name> permit udp host <local address> host <peer address> permit udp host <peer address> host <source address> exit exit

A ACL configurada é usada para restringir o tráfego capturado e é colocada na interface usada para negociar o túnel.

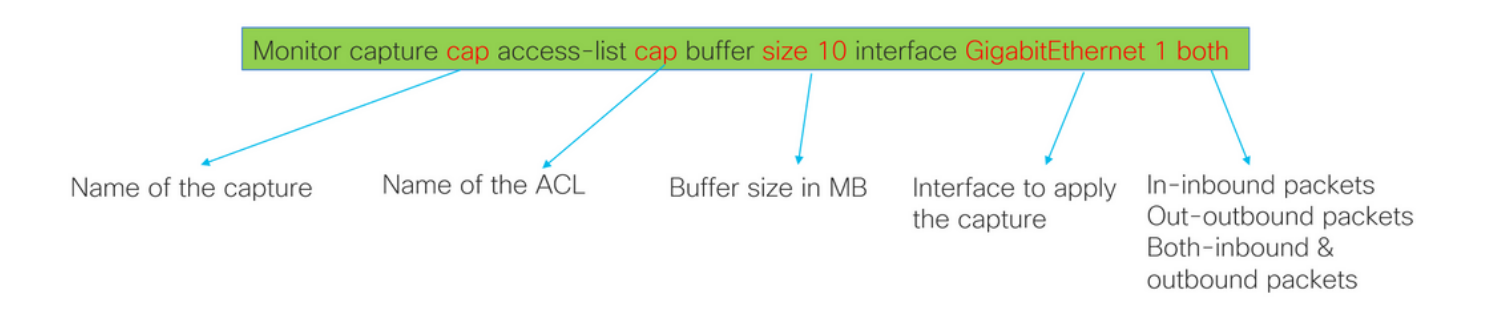

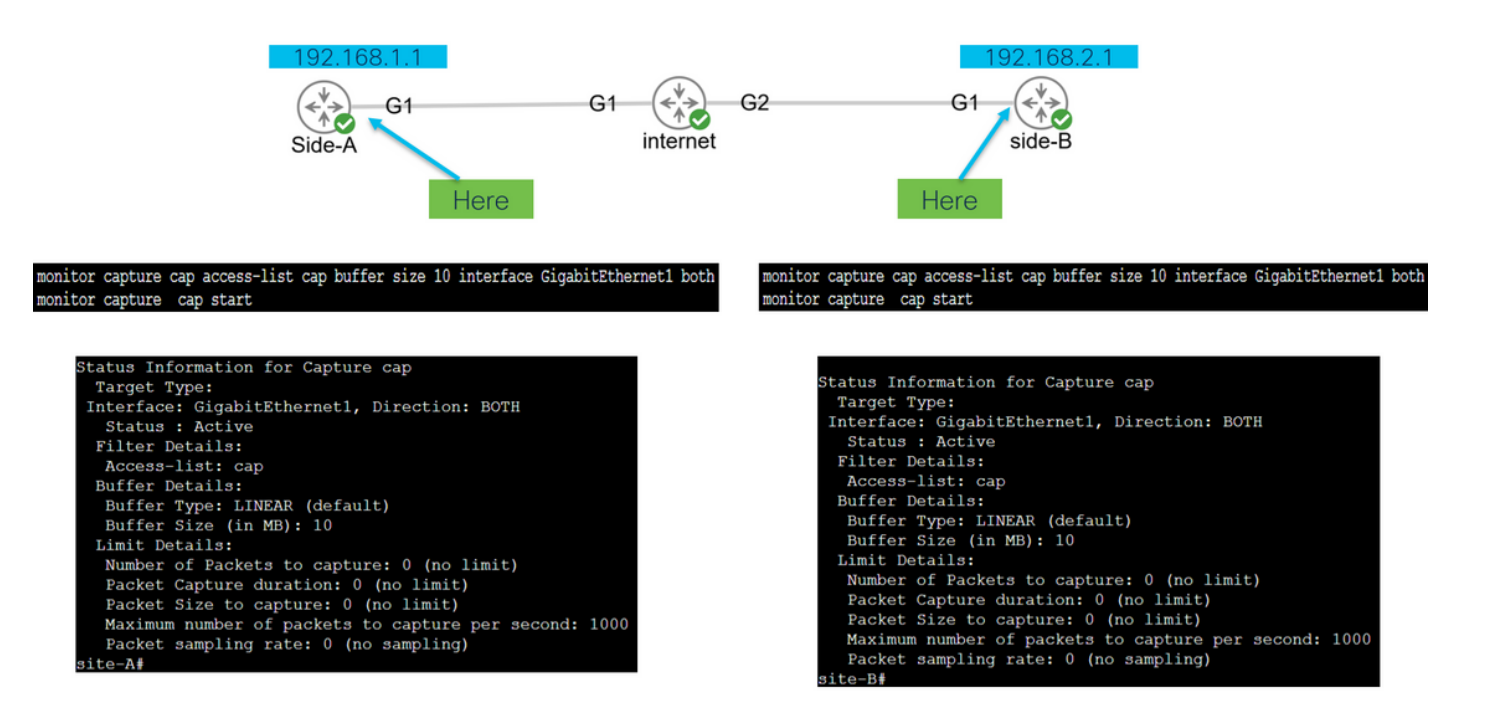

monitor capture <capture name> access-list <ACL name> buffer size <custom buffer size in MB> interface

Uma vez configurada a captura, ela pode ser manipulada para interrompê-la, limpá-la ou extrair o tráfego coletado com os próximos comandos:

- Verifique as informações gerais de captura: show monitor capture
- Iniciar/parar a captura: iniciar/parar limite de captura do monitor
- Verifique se a captura está coletando pacotes: show monitor capture cap buffer
- Veja uma breve saída do tráfego: show monitor capture cap buffer brief
- Limpe a captura: limite de captura do monitor limpo
- Extraia a saída da captura:
	- dump buff da tampa do monitor
	- bootflash de exportação do cap de captura do monitor:capture.pcap

### Analisar o estabelecimento de túnel com capturas de pacotes

Como mencionado anteriormente, para negociar o túnel IPSec, os pacotes são enviados por UDP com a porta 500 e a porta 4500 se o NAT-T estiver habilitado. Com as capturas, mais informações podem ser vistas desses pacotes, como a fase que está sendo negociada (fase 1 ou fase 2), a função de cada dispositivo (iniciador ou respondente) ou os valores SPI que acabaram de ser criados.

UDP 500/4500 packets seen.

Initiator and responder roles.

SPI values created.

Phase 1 in clear text.

Phase 2 encrypted

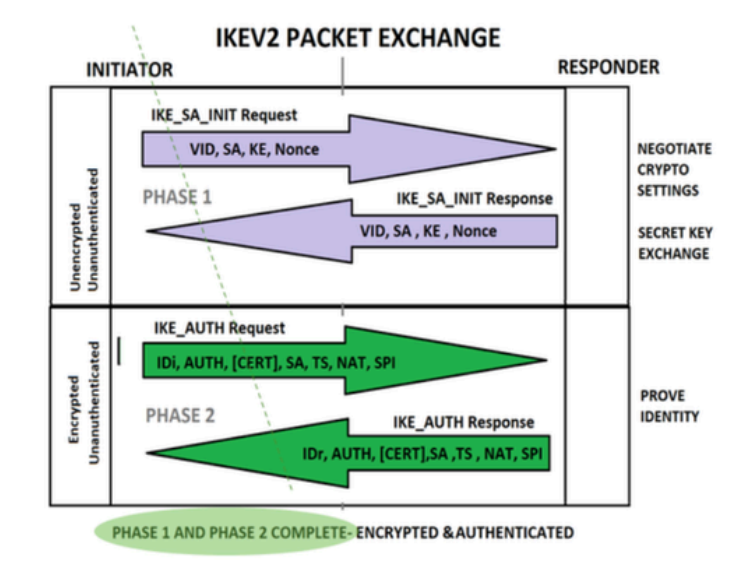

Mostrando a breve saída da captura do roteador, a interação entre os peers é vista, enviando pacotes UDP.

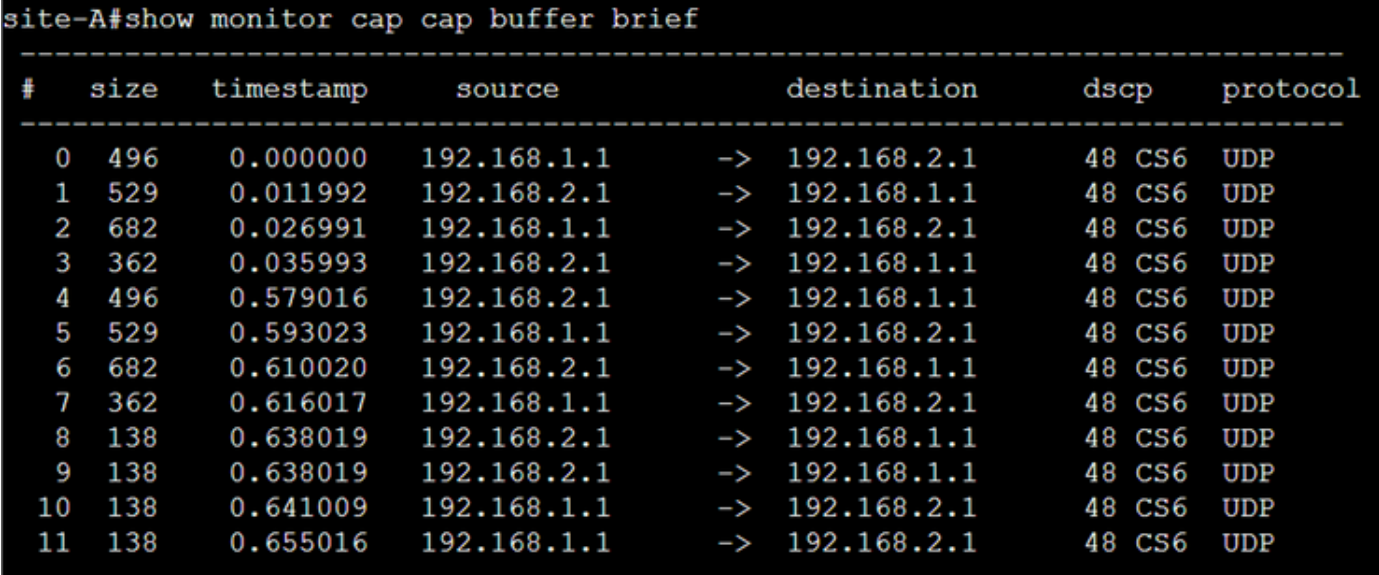

Depois de extrair o dump e exportar o arquivo pcap do roteador, mais informações dos pacotes ficam visíveis usando o wireshark.

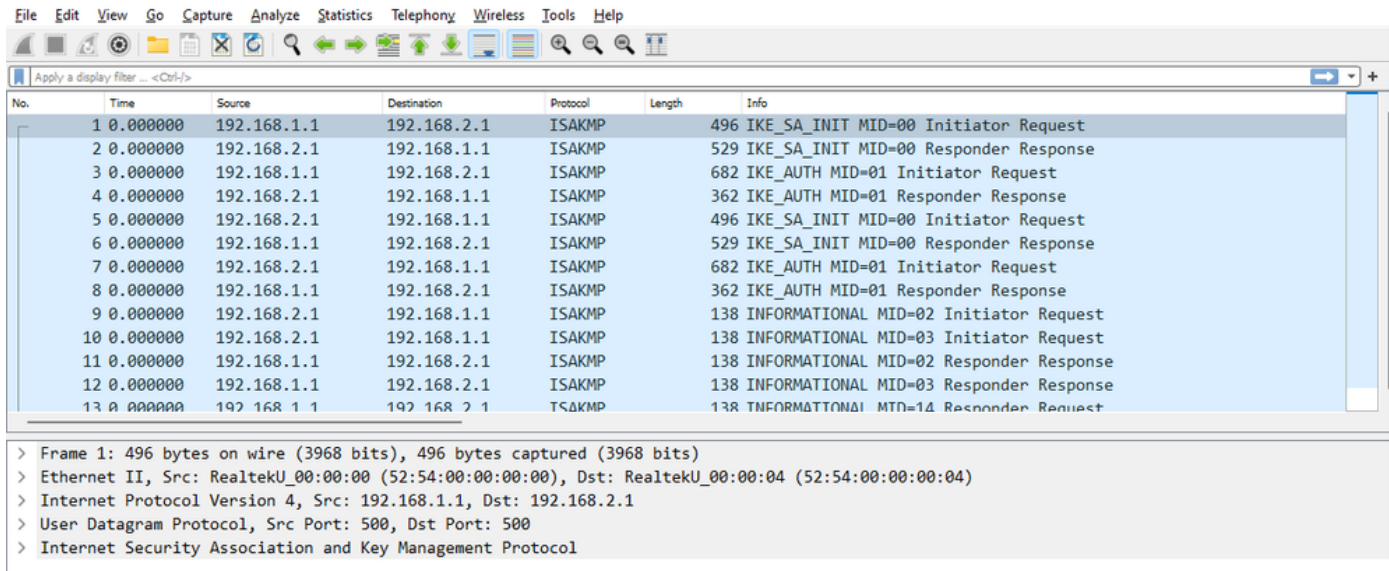

Na seção Internet Protocol do primeiro pacote de troca IKE\_SA\_INIT enviado, os endereços de origem e destino do pacote UDP estão localizados. Na seção User Datagram Protocol, as portas usadas e a seção Internet Security Association and Key Management Protocol mostram a versão do protocolo, o tipo de mensagem que está sendo trocada e a função do dispositivo, bem como o SPI criado. Ao coletar depurações de IKEv2, as mesmas informações são apresentadas nos logs de depuração.

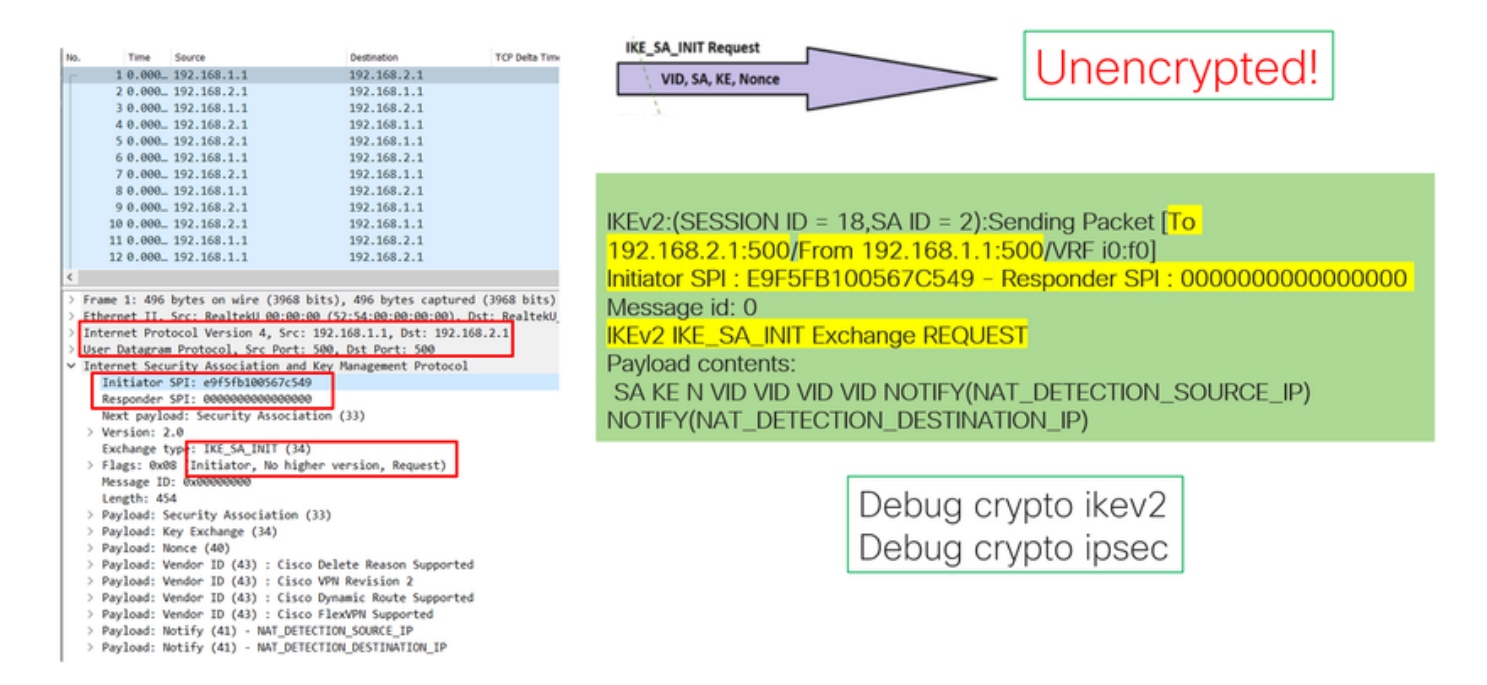

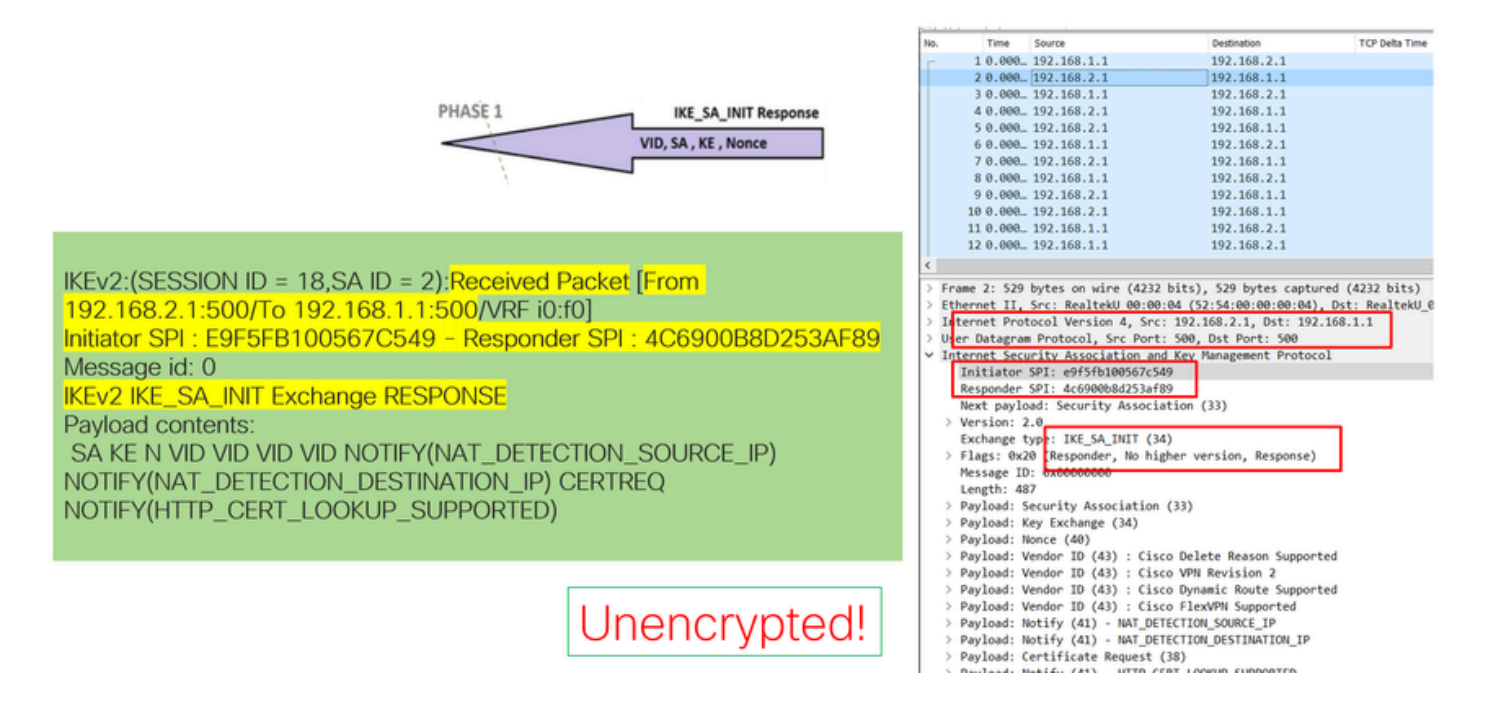

Quando ocorre a negociação de Intercâmbio IKE\_AUTH, o payload é criptografado, mas algumas informações sobre a negociação são visíveis, como o SPI criado anteriormente e o tipo de transação que está sendo feita.

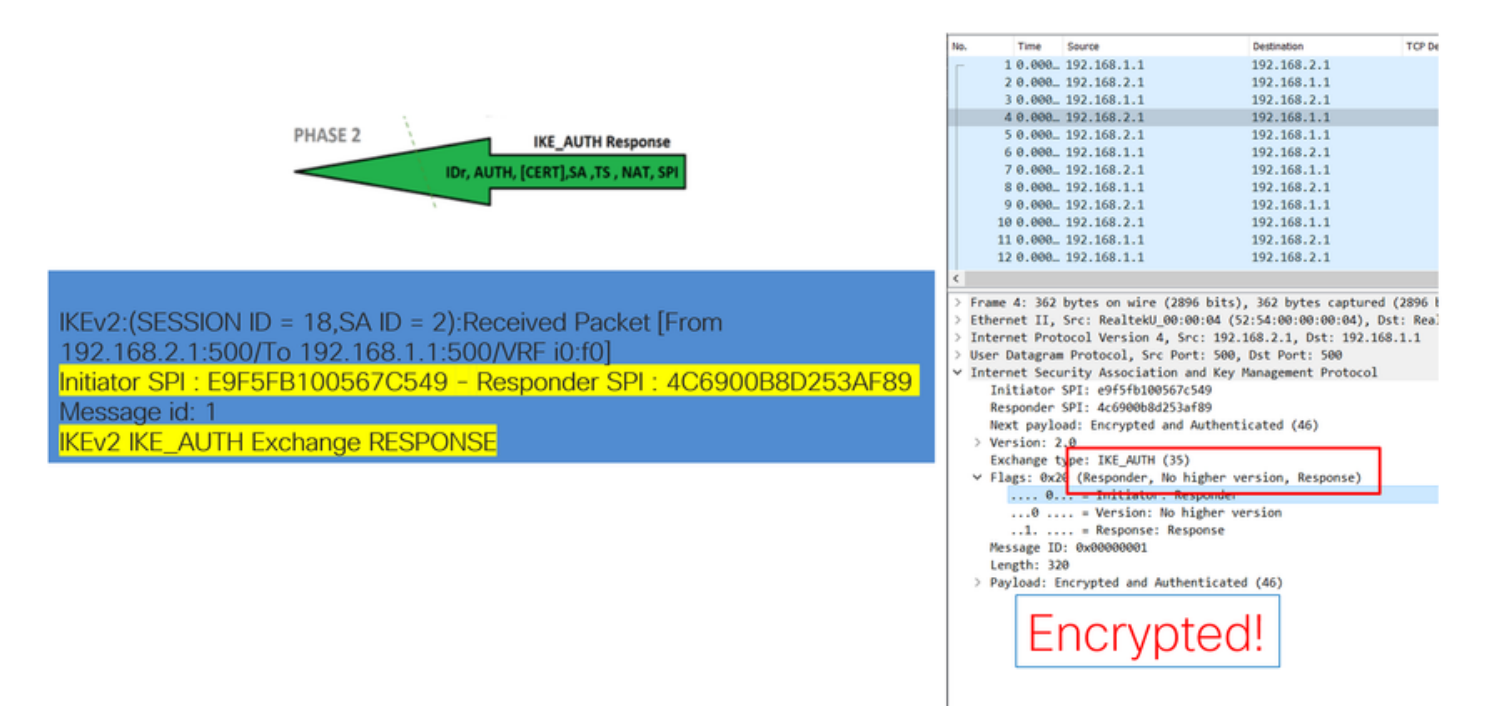

Quando o último pacote IKE\_AUTH Exchange for recebido, a negociação do túnel será concluída.

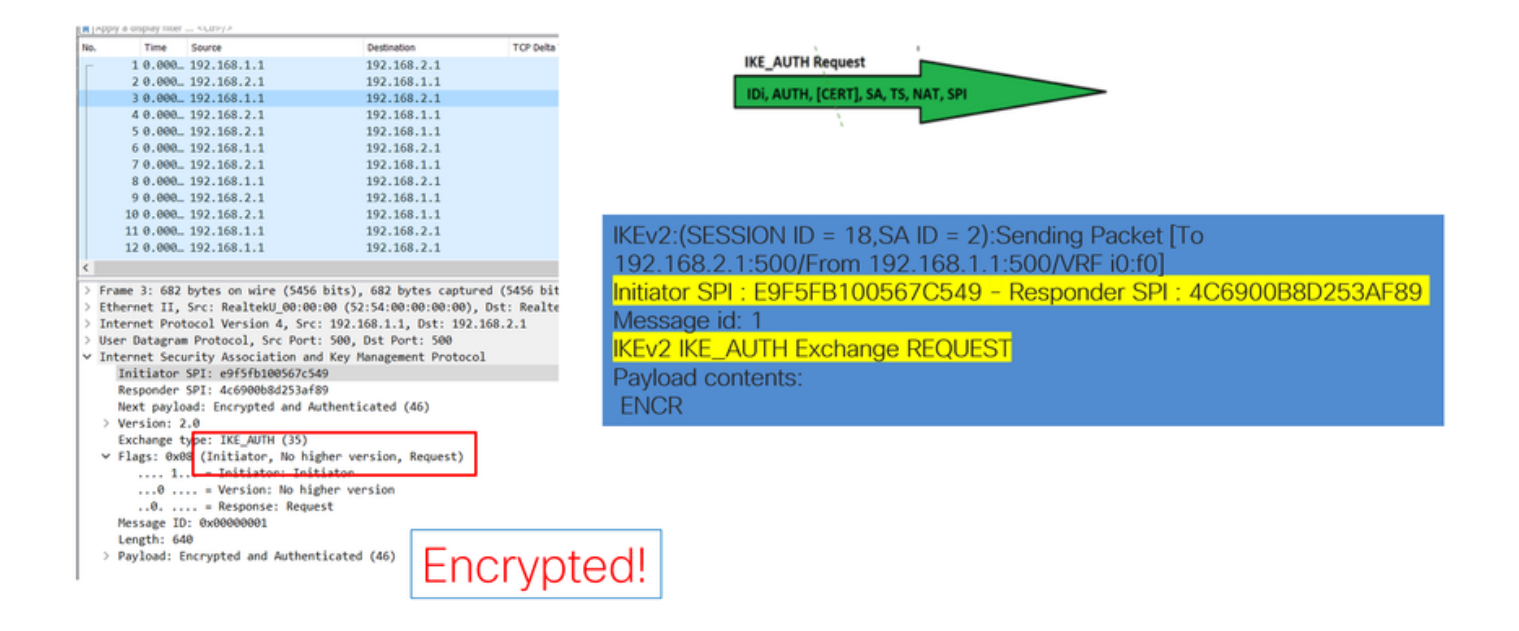

### Transação quando o NAT está entre

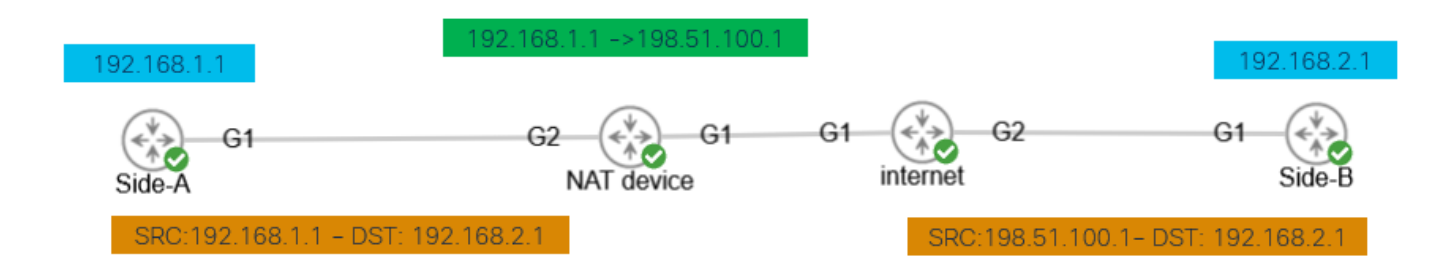

Nat-transversal é outra característica que pode ser vista quando a negociação do túnel ocorre. Se um dispositivo intermediário estiver vinculando um ou os dois endereços usados para o túnel, os dispositivos alterarão a porta UDP de 500 para 4500 quando a fase 2 (Intercâmbio IKE\_AUTH) for negociada.

#### Captura realizada no Lado-A:

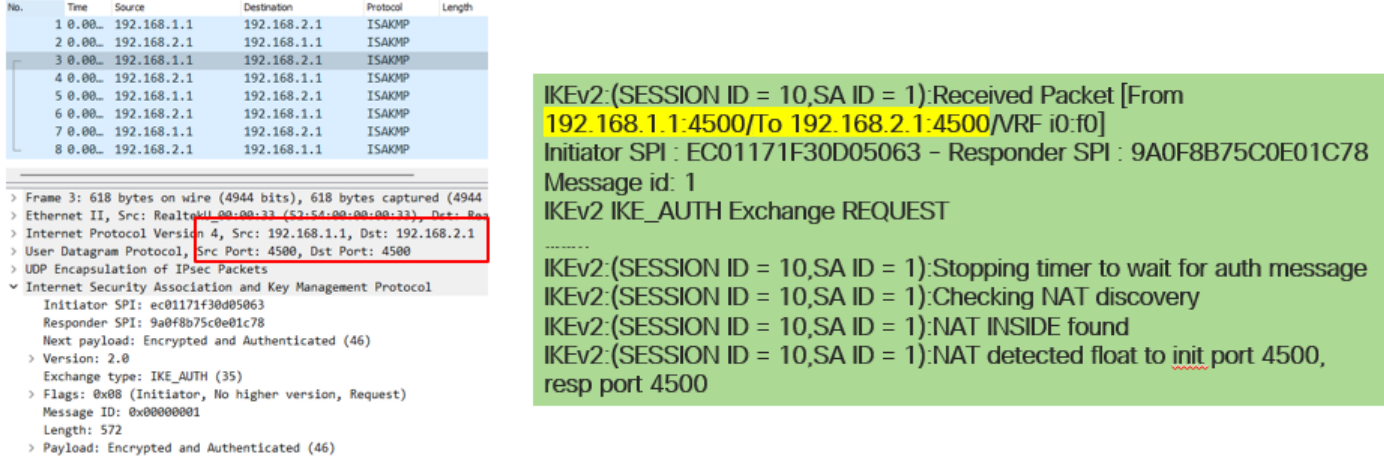

#### Captura realizada no Lado-B:

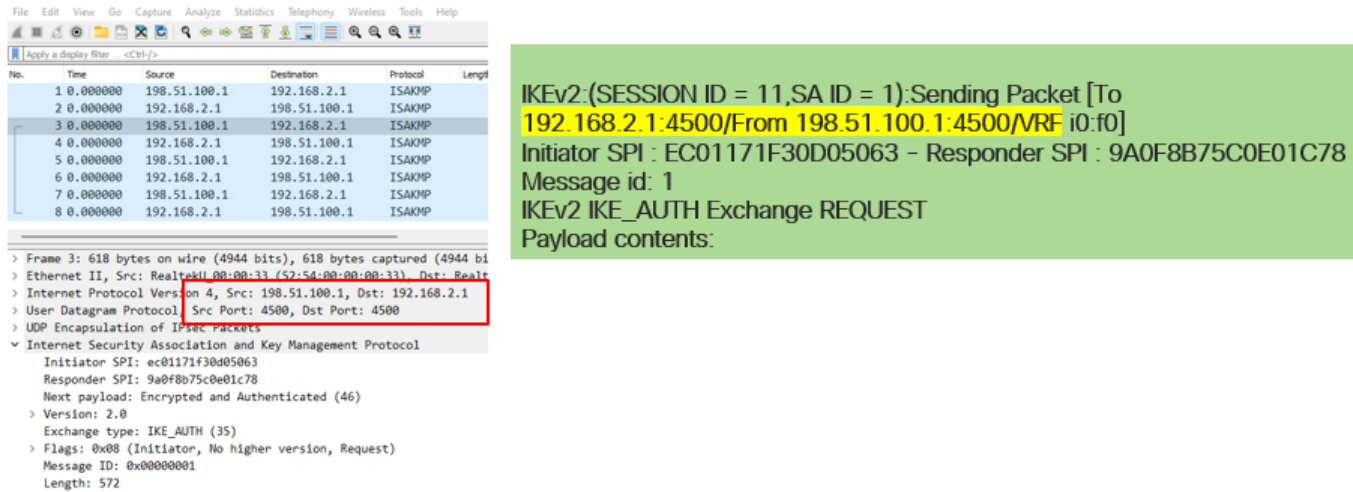

### Problemas comuns do plano de controle

Pode haver fatores locais ou externos que afetem a negociação do túnel e também podem ser identificados com capturas. Os próximos cenários são os mais comuns.

Incompatibilidade de configuração

> Payload: Encrypted and Authenticated (46)

Esse cenário pode ser resolvido observando-se a configuração das fases 1 e 2 de cada dispositivo. No entanto, pode haver situações em que não haja acesso à extremidade remota. Captura ajuda identificando qual dispositivo envia um NO\_PROPOSAL\_CHOSEN dentro dos pacotes na fase 1 ou 2. Essa resposta indica que algo pode estar errado com a configuração e que fase precisa ser ajustada.

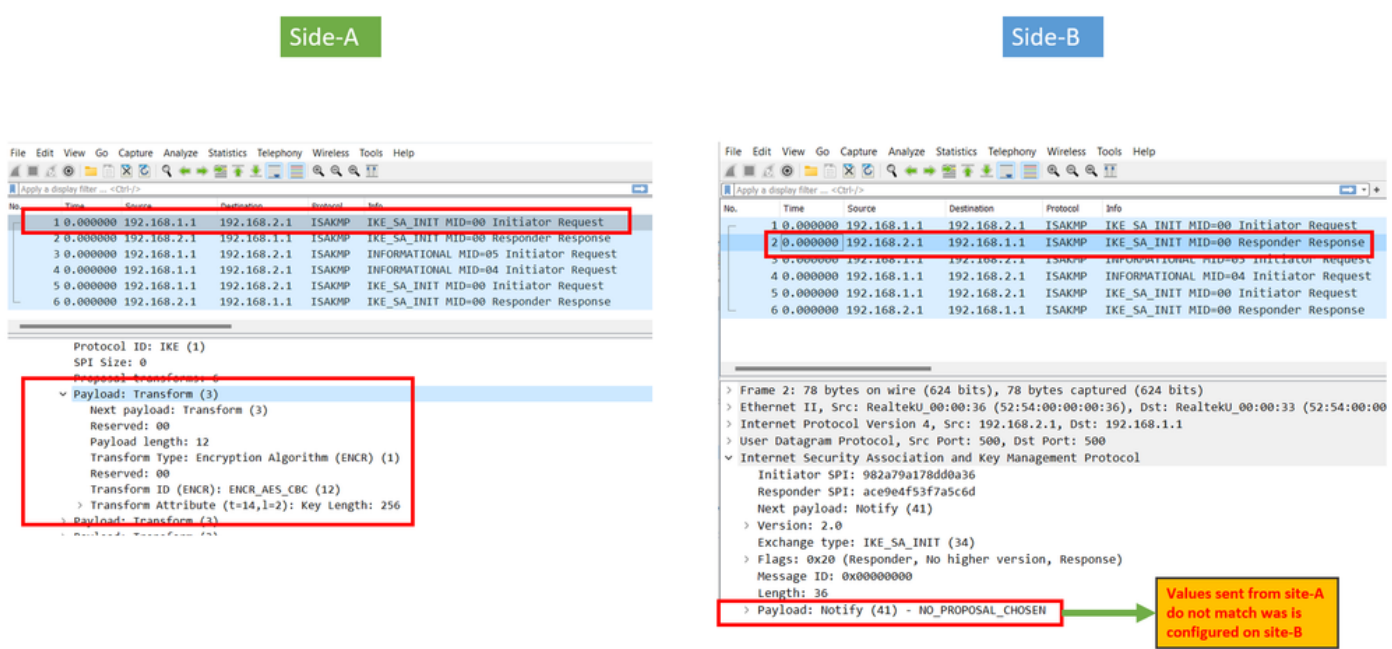

### Retransmissões

Uma negociação de túnel IPSec pode falhar devido aos pacotes de negociação sendo descartados ao longo do caminho entre os dispositivos finais. Os pacotes descartados podem ser pacotes de fase 1 ou fase 2. Quando esse for o caso, o dispositivo que espera um pacote de resposta retransmite o último pacote e, se não houver resposta após 5 tentativas, o túnel é concluído e reiniciado desde o início.

As capturas em cada lado do túnel ajudam identificando o que poderia bloquear o tráfego e em que direção ele é afetado.

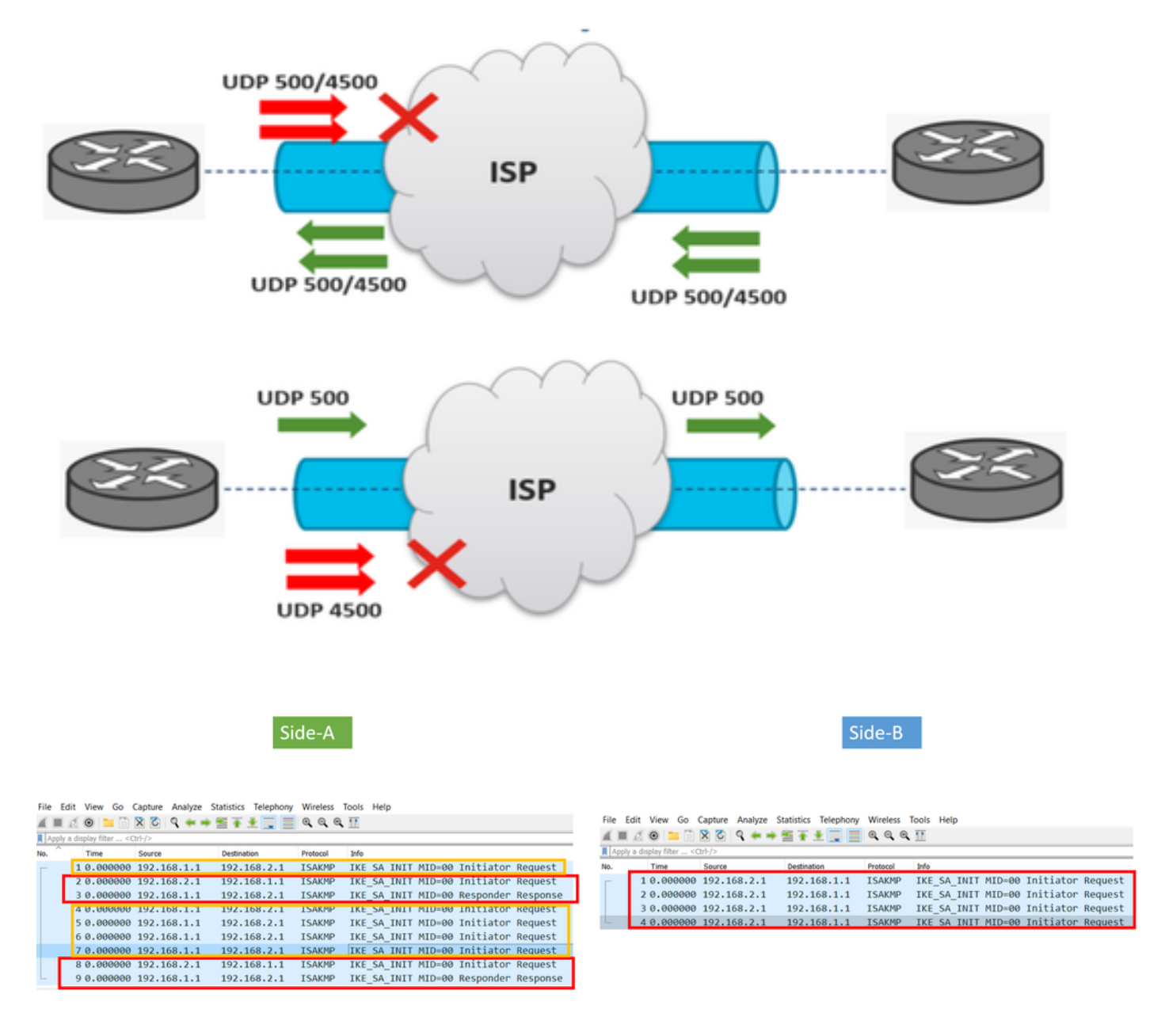

A device or service in between is blocking UDP packets that come from side-A

#### Sobre esta tradução

A Cisco traduziu este documento com a ajuda de tecnologias de tradução automática e humana para oferecer conteúdo de suporte aos seus usuários no seu próprio idioma, independentemente da localização.

Observe que mesmo a melhor tradução automática não será tão precisa quanto as realizadas por um tradutor profissional.

A Cisco Systems, Inc. não se responsabiliza pela precisão destas traduções e recomenda que o documento original em inglês (link fornecido) seja sempre consultado.